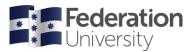

# Australian Standards Online

#### About Australian Standards Online

Current staff and students of Federation University Australia can access Australian Standards Online. This database has full-text coverage of Australian standards, plus citation information for ISO, IEC and other selected national standards.

### **Accessing Australian Standards Online**

There are a few paths to access the Standards, here is one:

- 1. Go to Federation University Library at federation.edu.au/library.
- 2. Select the Databases link and Search by databases A-Z list
- 3. Enter title search terms "Australian Standards Online" in the Find databases box or
- 4. Click on "A" and scroll down to the Australian Standards Online database link

**Two users** can be logged into Australian Standards Online at any one time. If both licences are in use, a **View Users** icon will display instead of the usual **View Document** icon.

#### Search Australian Standards Online

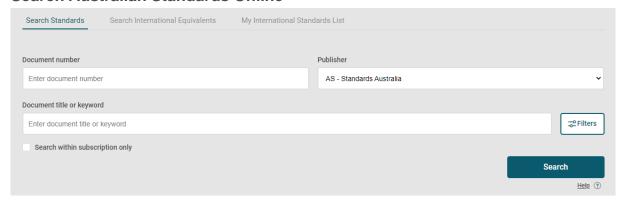

This is the default search screen where you can search on either the standard **number**, or **keywords** that appear in the standard's **title**.

For example, the standard AS 4381 Single-use face masks for use in health care could be retrieved by:

- Document number through entering 4381 and clicking on Search, or;
- Keyword in title through entering mask and clicking on Search

Hint: click on Search within subscription only to find only items available in full-text.

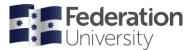

### Search filters

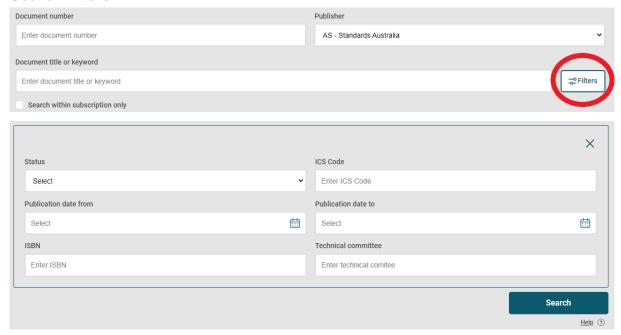

Click on the **Filters** box to construct a more complex search when you have several different search criteria; for example: document status (current, withdrawn), ISBN or publication date range.

### **Subject Search**

Click on Tools in the top-right of the screen and select Subject- ICS Search.

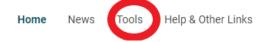

This is a guided search option in which you can select the broad subject area that matches your topic and then follow the links to the sub-categories. It can be a useful way to identify further standards you may not be aware of in that particular subject area.

# **Search Results**

To view more detailed information about a standard when looking at a search result, select the title of the standard.

### Often included is:

- the status of the standard (e.g., current, superseded)
- the publication date & number of pages
- the ISBN
- any standards it supersedes or any amendments to it
- the scope of the standard (click on drop-down arrow to view)
- the application
- abstract
- the document's history (e.g. first publication date, revisions or amalgamations).
- cross-references to other standards it refers to and other standards that refer to it
- other suggested/related publications eg Legislation or Codes of Practice referencing the standard

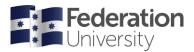

# Viewing an Australian Standard

To view or download a document you will now need to register for an individual user account. Follow these steps to create an account.

1. Click on the View Document icon

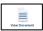

2. Click on new registration

| Individual User Registration                                                                                                    |                  |  |
|----------------------------------------------------------------------------------------------------|------------------|--|
| This document must be watermarked with your name and email address. To verify your name and email address, please proceed to Registration. |                  |  |
|                                                                                                    | New Registration |  |

- 3. Enter your details and Federation University email (this will be your username)
- 4. Click Verify My Email
- 5. Enter the 5 digit verification code, sent to your registered email
- 6. You will be sent another email with your password
- 7. Enter your Username and password to access the document.

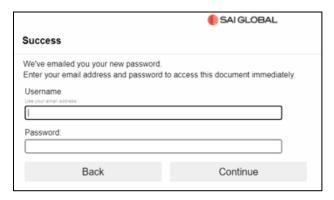

Once you have registered and/or signed in, click on **Open Document** to display the standard, or **Save File** to download.

- Documents will be watermarked with business & user email address
- Documents are locked by user
- User can download, save & print document
- Standards cannot be shared, uploaded to an intranet or sent to another user, as document is locked to initial user.

**Limits to use** - Please view the full **Conditions of Use** in SAI Global. You may:

- make paper copies of Standards supplied under this service. These are licensed copies, intended for use only by the individual user.
- download electronic copies of Standards for temporary off-line purposes (5 days in total). These downloaded copies may not be used to build up a reference collection and are encoded with a predetermined expiry date, after which they cease to be accessible.

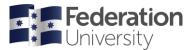

### Downloading a standard:

- From 30 April 2021, accessing Australian standards will require <u>Acrobat Reader</u> and the <u>FileOpen plugin</u> (available in the Software Center for ITS-maintained computers).
- Further information:
  - Standards FAQStandards FAQ
  - FileOpen

# Help and StandardsWatch

For technical help and troubleshooting tips, visit the **Help and FAQs** option under **Help and other links** in the top right-hand of the screen.

The <u>StandardsWatch</u> facility keeps you up to date with changes in standards. Users can create an account to receive a customised e-mail news service regarding nominated standards.

# Logging out

Please select the **Logout** from the top-right corner when you have finished. You will be automatically logged out if the database has been idle for 20 minutes; if this happens, you will need to log in again to continue.

# Need more assistance?

Ask staff at the Information desk

Chat/FAQs libanswers.federation.edu.au

**Phone** 1300 552 567

Email libinfo@federation.edu.au Library homepage federation.edu.au/library